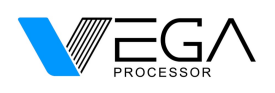

# **Product Reference Manual**

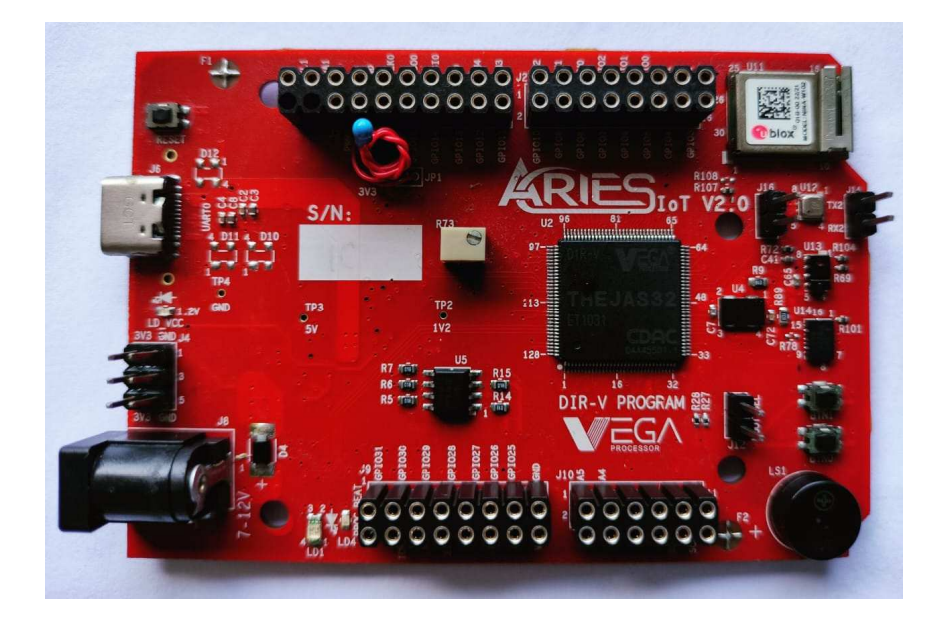

# **Description**

ARIES IoT V2.0 is a feature-rich indigenous hardware platform based on THEAJS32 SoC which includes VEGA ET1031 Microprocessor. This board is built upon a RISC-V ISA compliant VEGA Processor with easy-to-use hardware and software. The VEGA SDK also provides full ecosystem with numerous examples and support documentation. This board is designed and developed by Centre for Development of Advanced Computing (C-DAC) as part of the Digital India RISC-V (DIR-V) Program, by the Ministry of Electronics and Information Technology, Government of India.

## **Target areas/Applications**

Low power IoT, Sensor fusion, Smart Meter, System supervisors, Remote sensors, Wearable devices, Toy and electronic education equipment, Legacy 8/16-bit applications, Industrial networking, and many more…

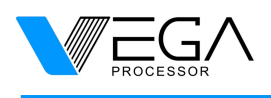

# **Features**

# **Controller**

#### **THEJAS32 SoC** with **VEGA ET1031** Microprocessor

### **Memory**

2MB Flash 256KB SRAM

## **Peripherals**

- PWM Pins : 8 nos
- Analog input pins : 6 nos
- SPI : 3 nos
- UART : 3 nos
- $\bullet$   $\qquad$  I2C  $\qquad$  : 2 nos
- GPIOs : 32 nos (23xGPIO, 2xPB, 3xRGB LED, 2x WIFI, 1xDIGITAL PROXIMITY, 2x 6 AXIS ACCELEROMETER)

# **Clock Speed**

• Clock Speed : 100MHz

## **Power**

- Input Voltage : 7-12V
- DC Current per I/O Pin : 12 mA
- IO Voltage : 3.3 V

## **NINA-W102-01B Module (WIFI AND BLUETOOTH MODULE)**

- Dual-core 32-bit MCU
- Operating supply voltage :3V -3.6V
- Dual/quad SPI
- This radio provides support for Wi-Fi 802.11b/g/n in the 2.4 GHz ISM band and Bluetooth v4.2
- 448 Kbyte ROM and 520 Kbyte SRAM

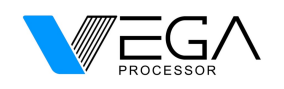

- 16/32 Mbit FLASH and 1 kbit EFUSE (non-erasable memory)
- 2.4 GHz PIFA antenna

### **APDS-9960(PROXIMITY, AMBIENT LIGHT, IR AND GESTURE SENSOR)**

- Ambient Light and RGB Color Sensing UV and IR blocking filters
- Very high sensitivity Ideally suited for operation behind dark glass
- Proximity sensing with ambient light rejection
- Complex Gesture sensing

# **BME680(DIGITAL RELATIVE HUMIDITY, GAS, PRESSURE AND TEMPERATURE SENSOR)**

- I2C Interface
- Supply voltage range: 1.71 V to 3.6 V
- Operating range :  $-40 +85$  °C, 0-100% r.H., 300-1100 hPa
- Individual humidity, pressure and gas sensors can be independently enabled/disabled
- The product is RoHS compliant, halogen-free, MSL1

#### **BMI088(6 AXIS DIGITAL ACCELEROMETER, GYROSCOPE)**

- 3 Acceleration channel and 3 Angular rate channel
- SPI Interface
- The BMI088 has an excellent temperature behavior with an outstanding low temperature coefficient of the offset (TCO) and temperature coefficient of the sensitivity (TCS).

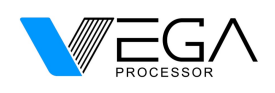

**.** 

# **CONTENTS**

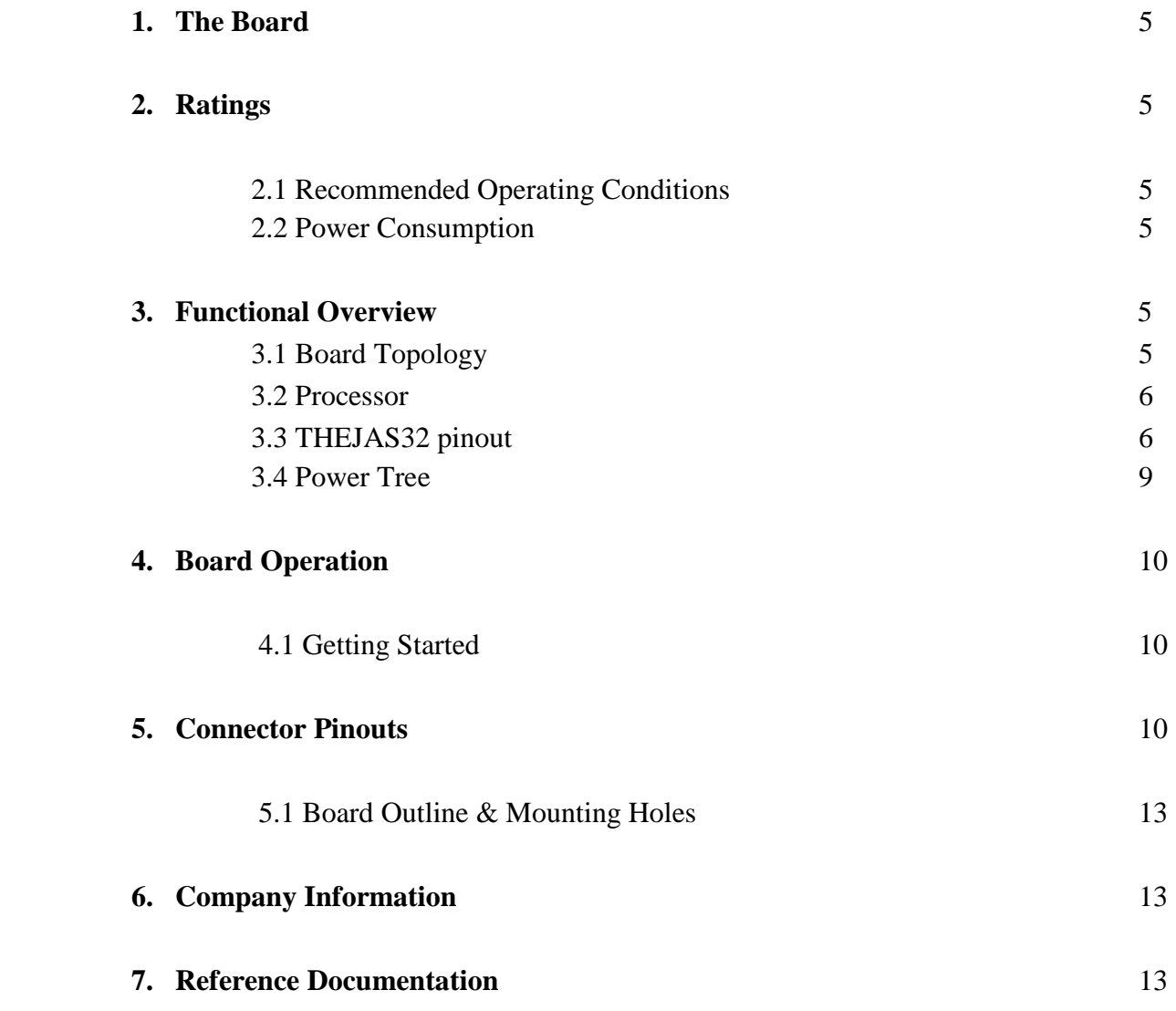

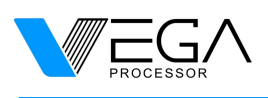

#### **1. The Board**

ARIES IOT V2.0 is a feature-rich indigenous hardware platform based on THEAJS32 SoC which operates at a frequency of 100MHz. THEJAS32 SoC includes VEGA ET1031 Microprocessor, 256KB internal SRAM, Three UARTs, Four SPIs, Three TIMERs, Eight PWMs, Three I2C interfaces, 32 GPIOs etc. This board contains everything needed to support standalone operation. To get started simply connect the board to a computer with a USB-C Cable or power it with a AC/DC adapter or a battery.

#### 2. **Ratings**

#### **2.1 Recommended Operating Conditions**

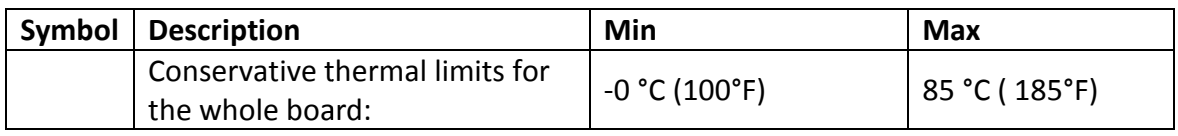

#### **2.2 Power Consumption**

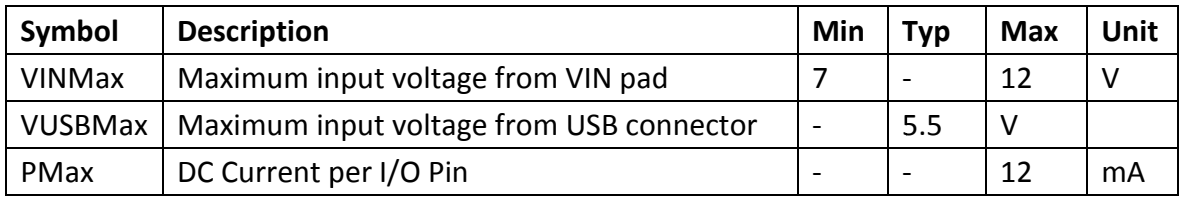

#### **3. Functional Overview**

#### **3.1 Board Topology**

Top view

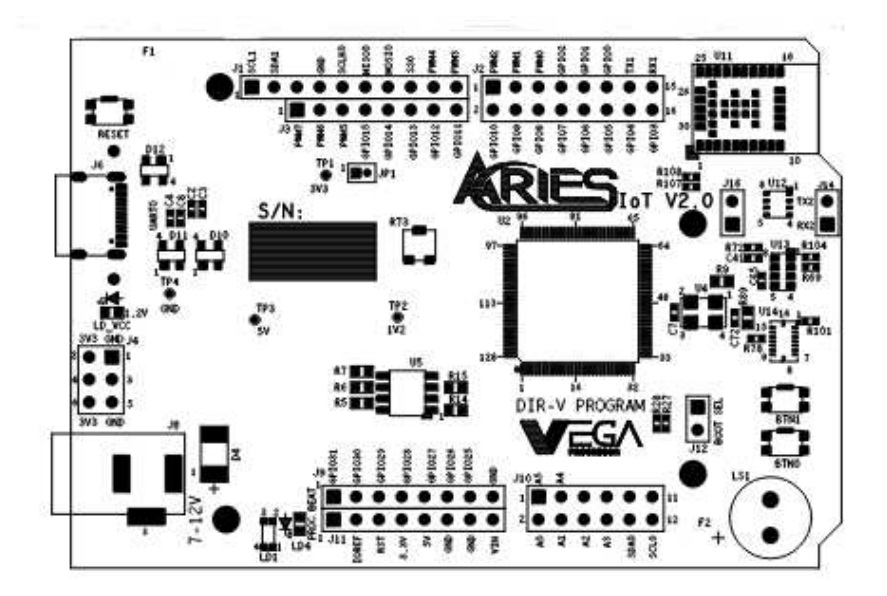

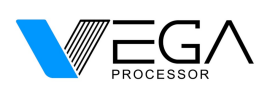

# **ARIES IoT v2.0**

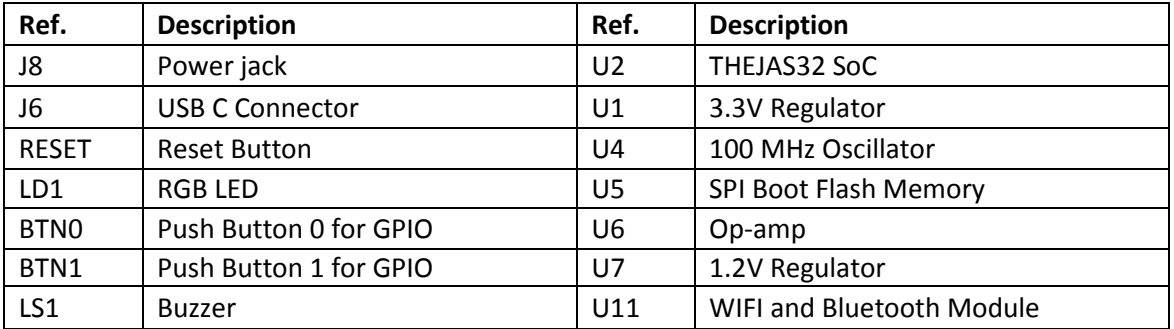

#### **3.2 Processor**

 The main controller is THEAJS32 SoC which operates at a frequency of 100MHz. It includes VEGA ET1031 Microprocessor, 256KB internal SRAM, Three UARTs, Four SPIs, Three TIMERs, Eight PWMs, Three I2C interface, 32 GPIOs. Most of its pins are connected to the external headers, however some are reserved for internal communication.

#### **3.3 THEJAS32 pinout**

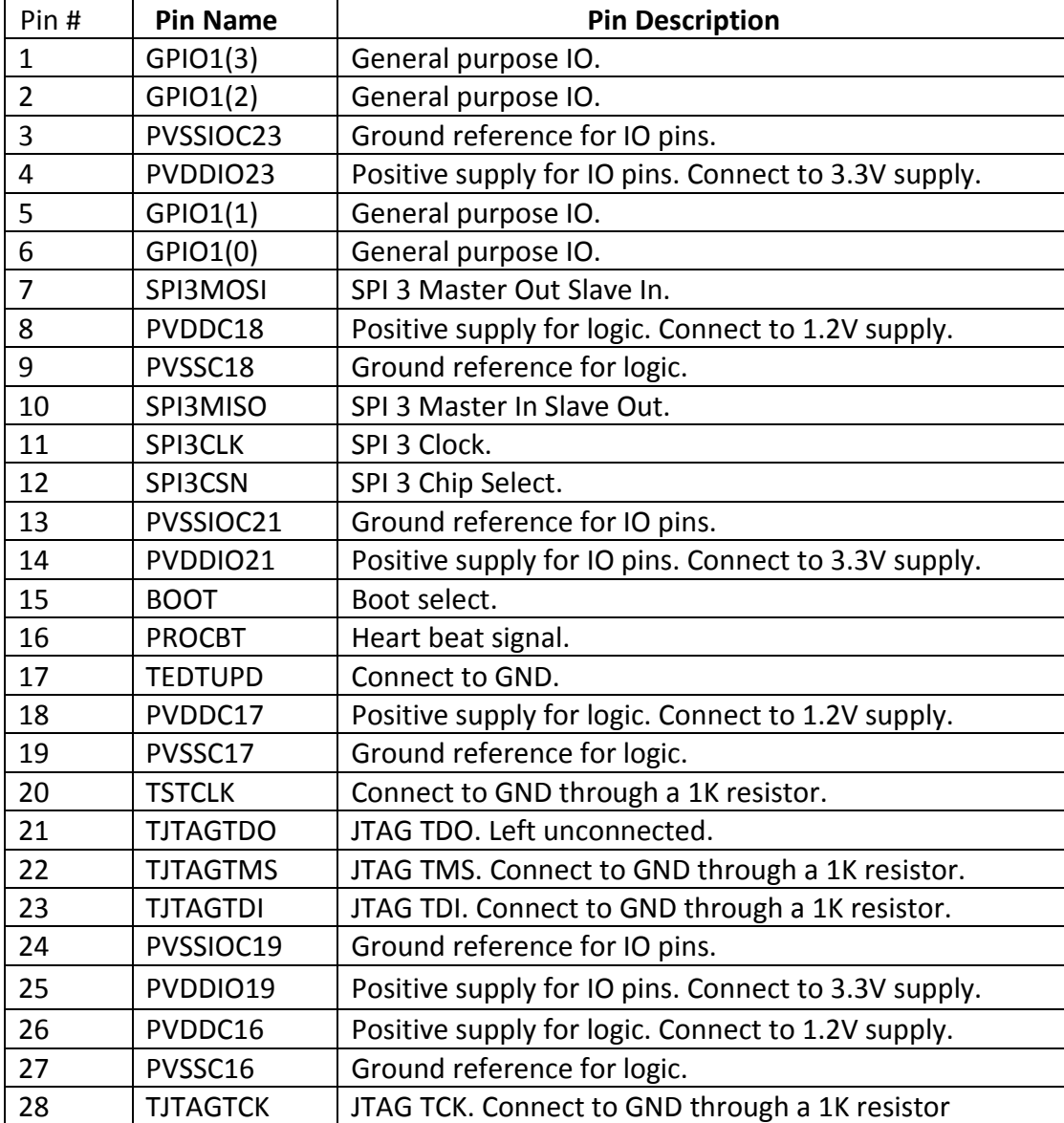

© October, 2022 Centre for Development of Advanced Computing (C-DAC) Page | 6/13

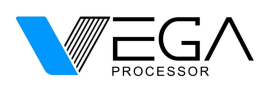

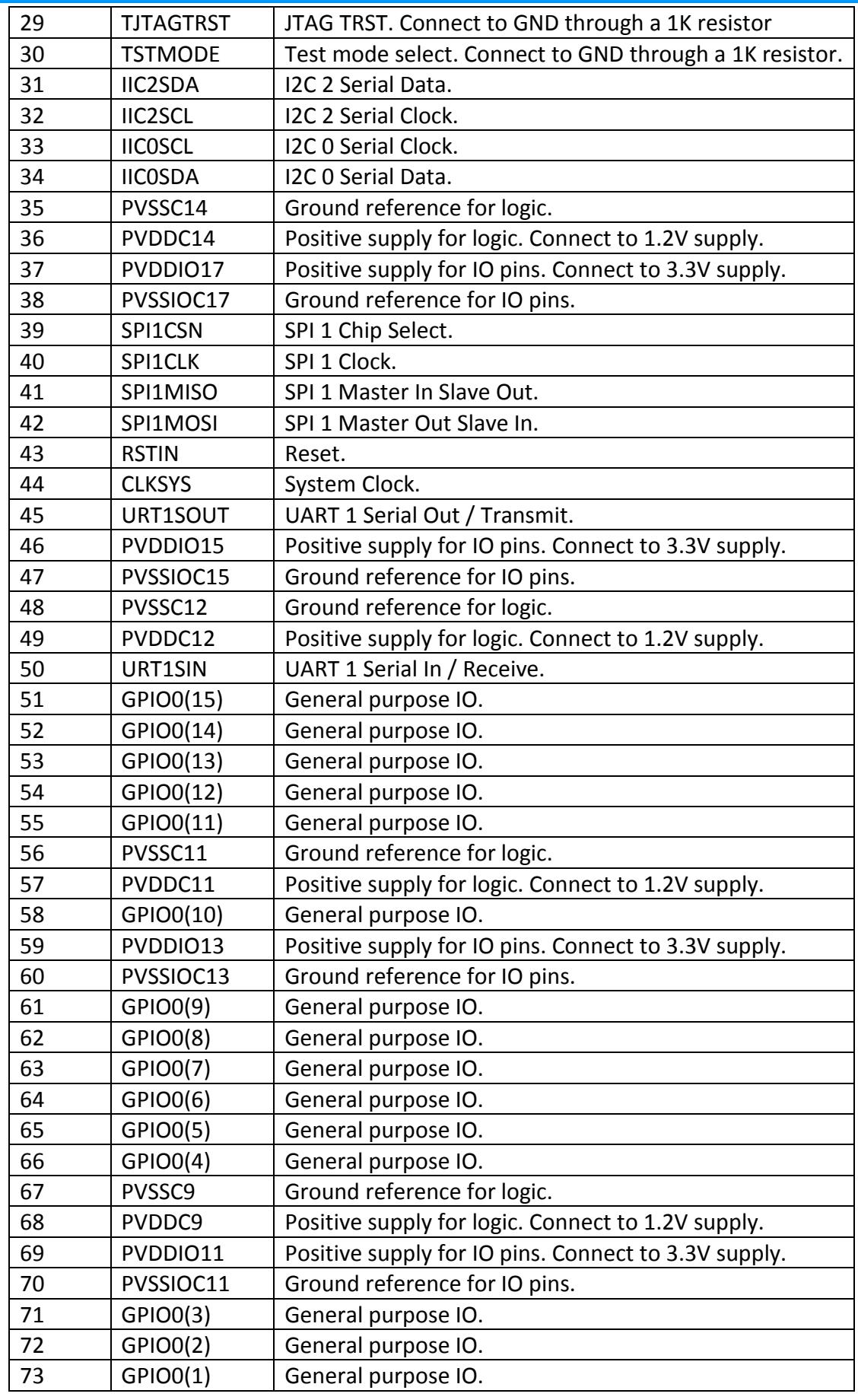

© October, 2022 Centre for Development of Advanced Computing (C-DAC) Page | 7/13

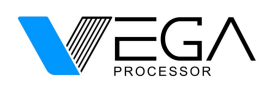

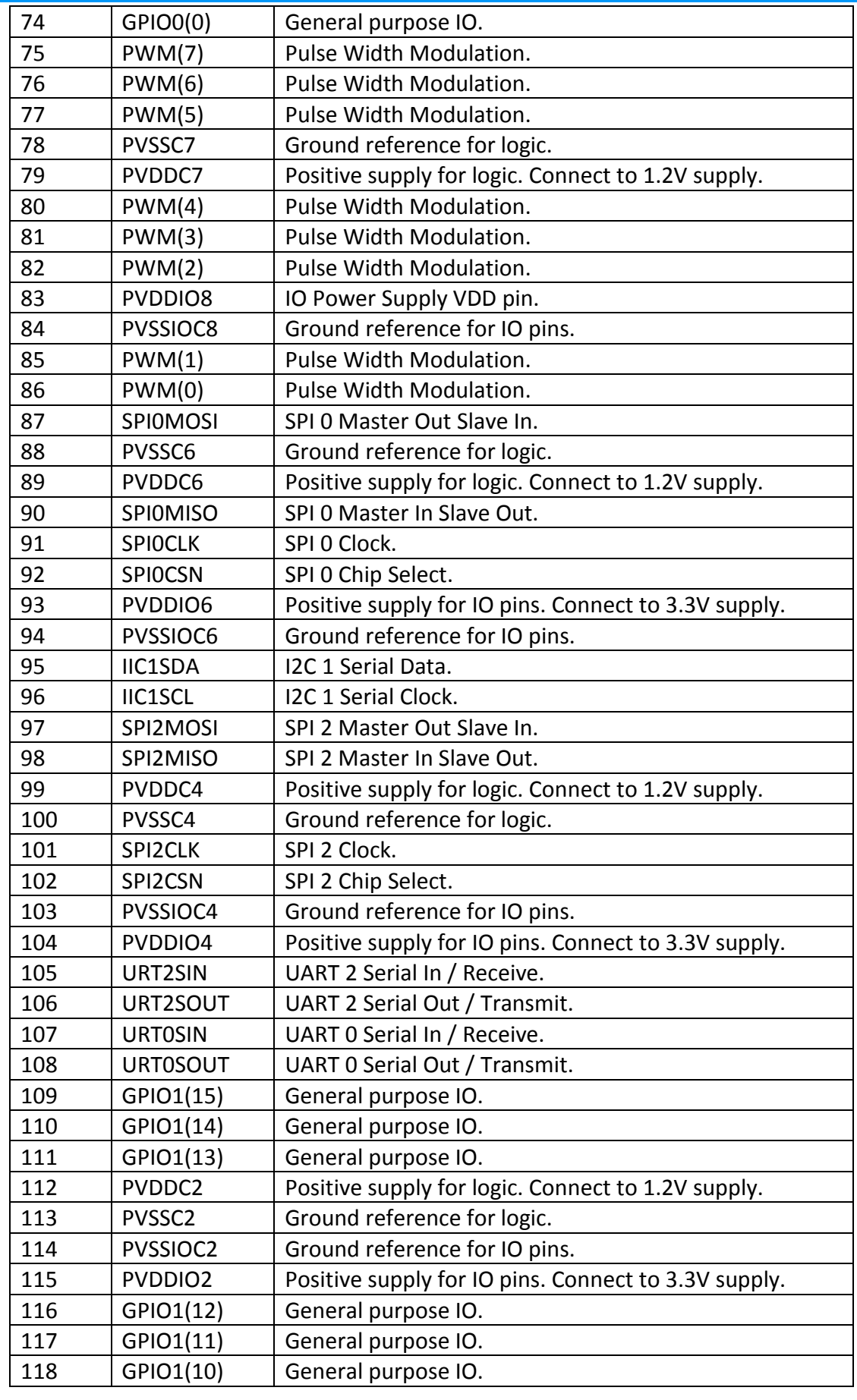

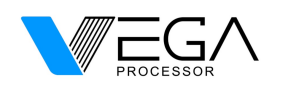

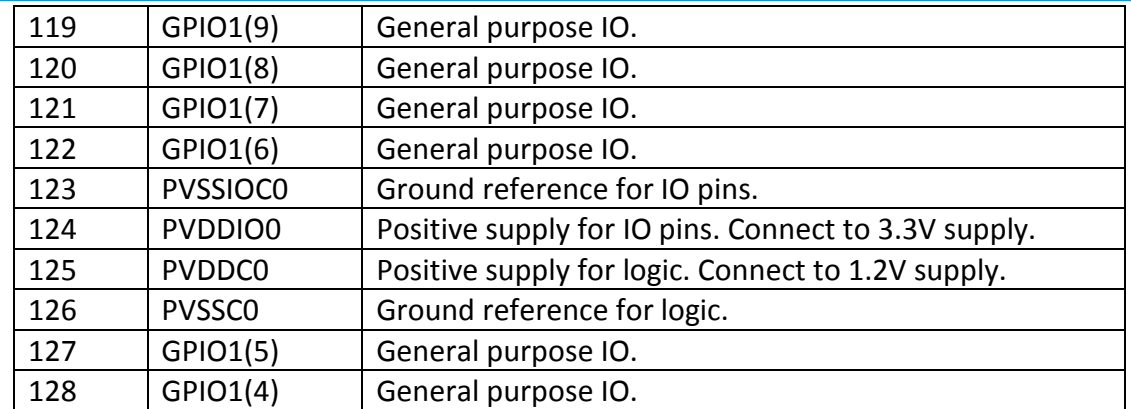

#### **3.4 Power Tree**

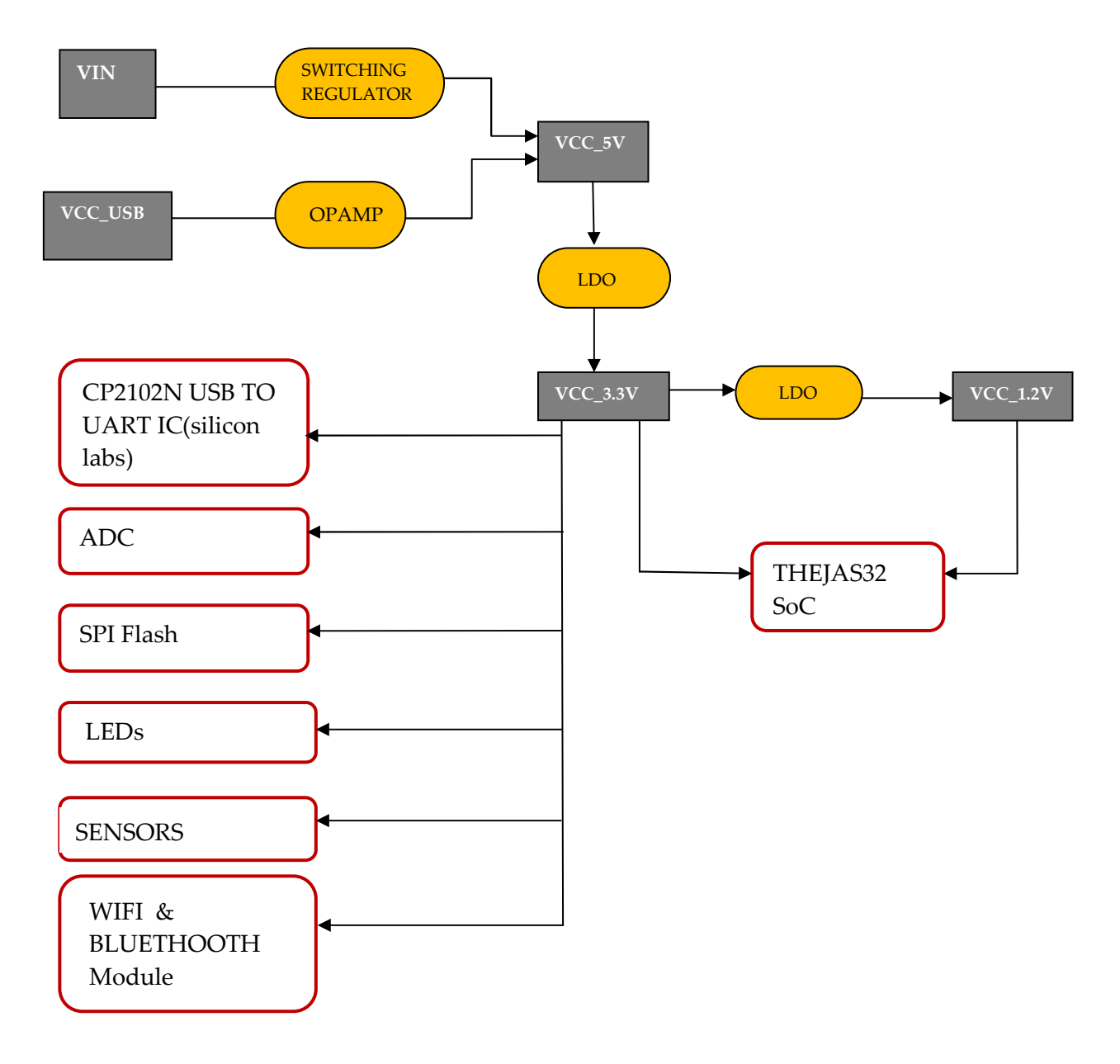

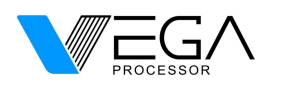

#### **4. Board Operation**

#### **4.1 Getting Started**

- $\triangleright$  To use Vega Arduino IDE for programming follow the steps given in the link below
	- For Linux; https://bit.ly/vega-linux
	- For Windows; https://bit.ly/vega-windows
- $\triangleright$  To use Eclipse IDE for programming follow the steps given in the link below
	- https://cdac https://cdac-vega.gitlab.io/sdkuserguide.html

#### **5. Connector Pinouts**

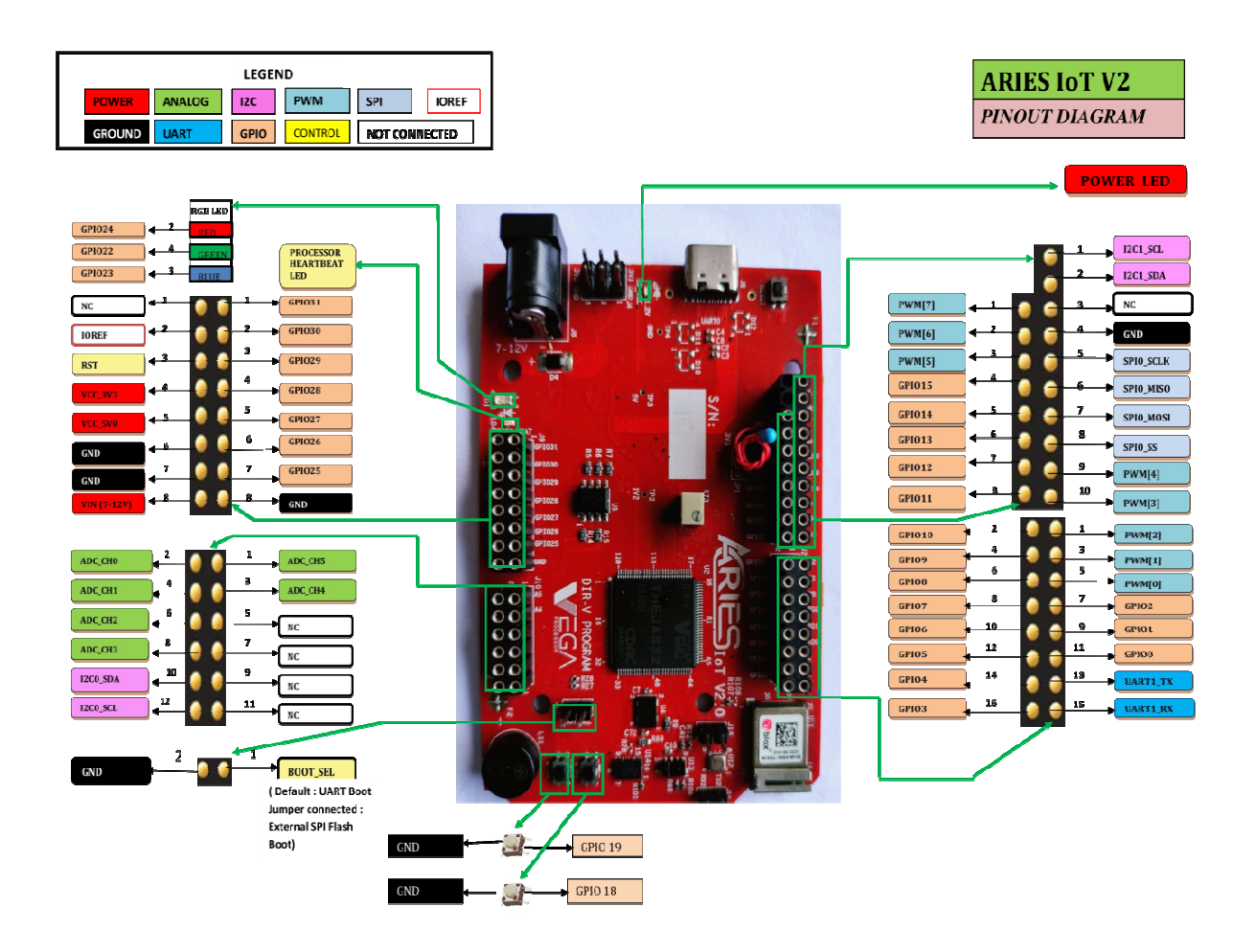

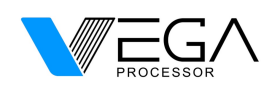

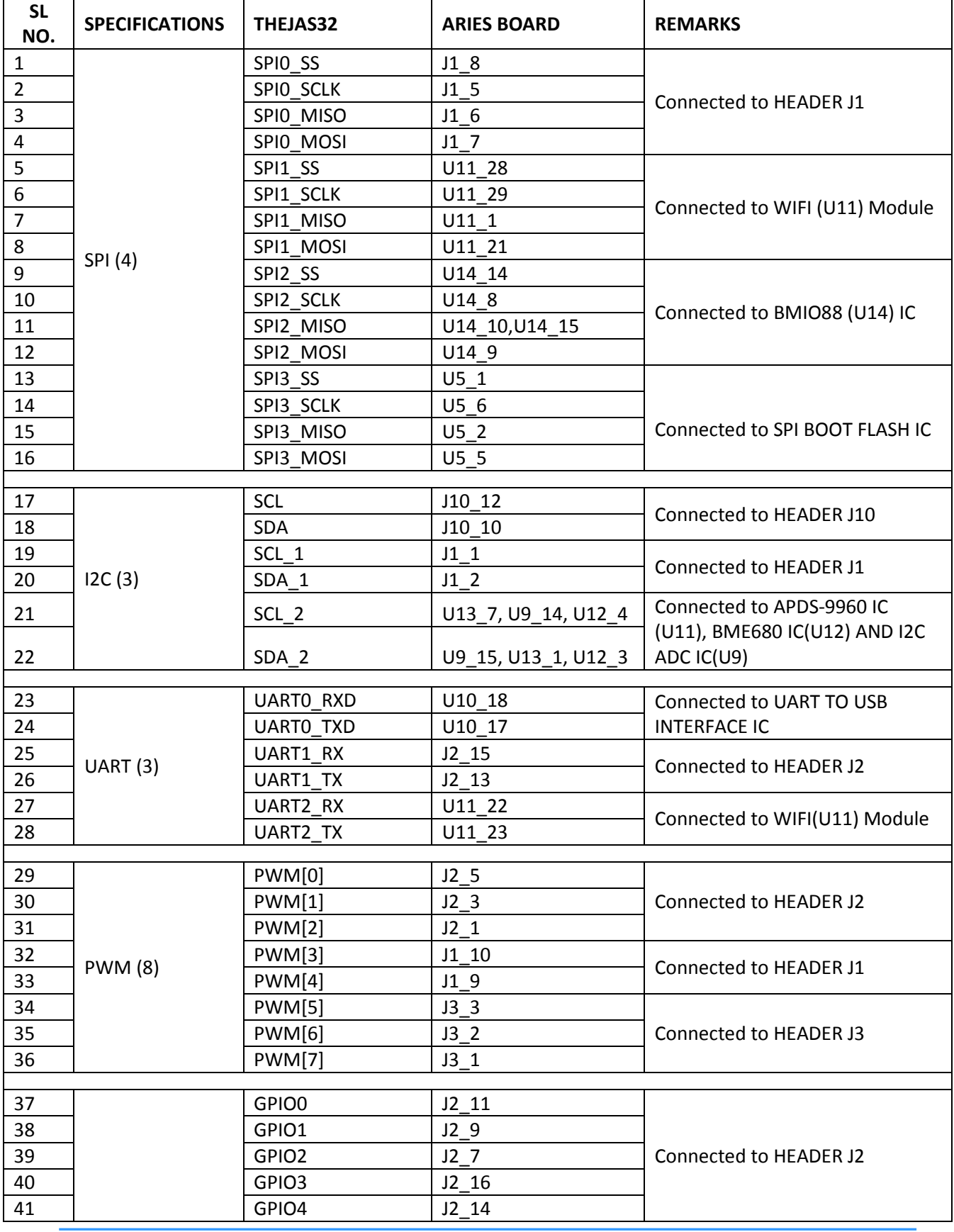

© October, 2022 Centre for Development of Advanced Computing (C-DAC) Page | 11/13

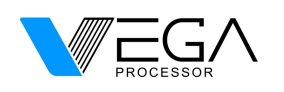

# **ARIES IoT v2.0**

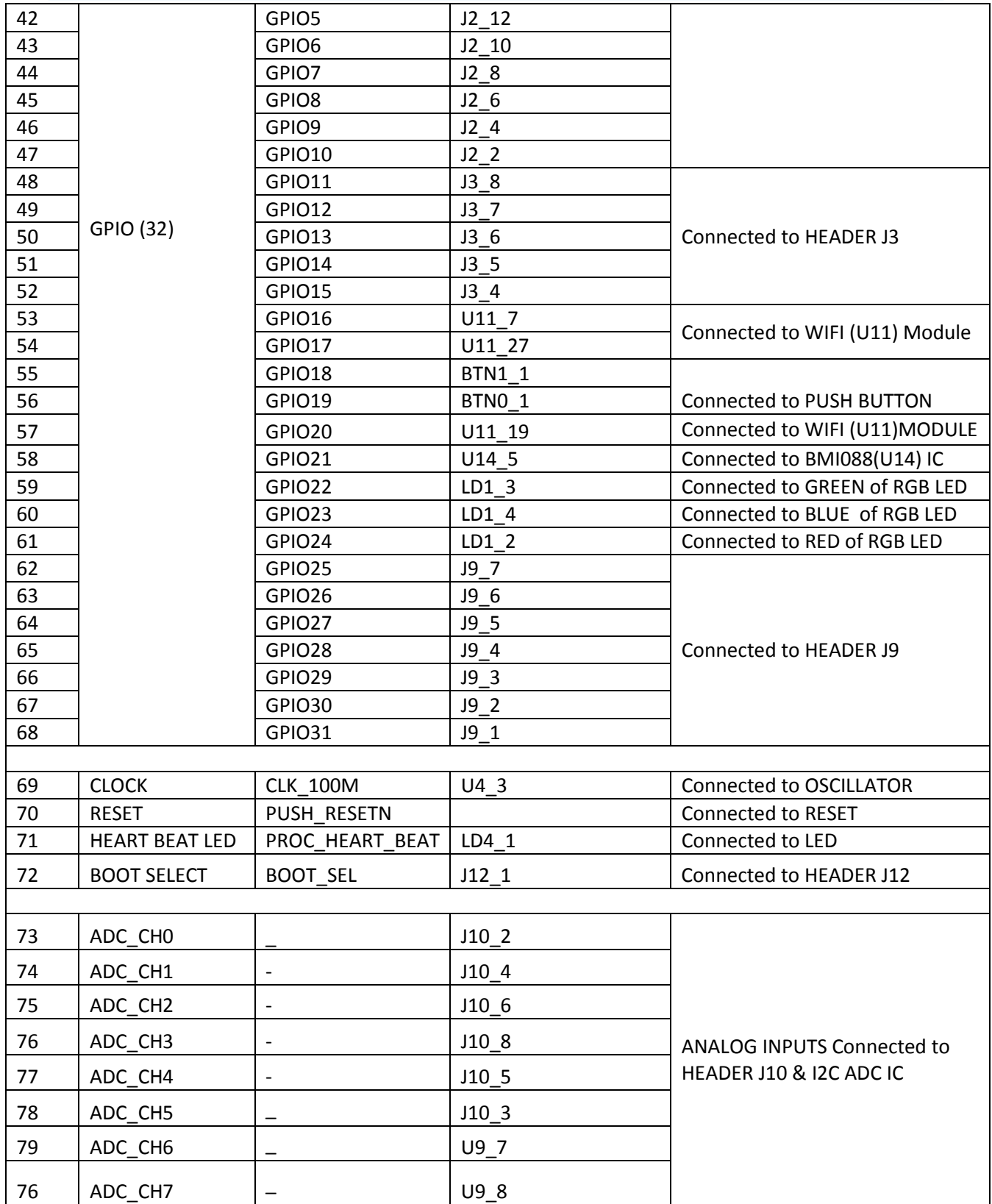

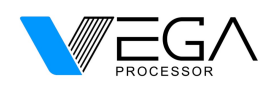

#### **5.1 Board Outline & Mounting Holes**

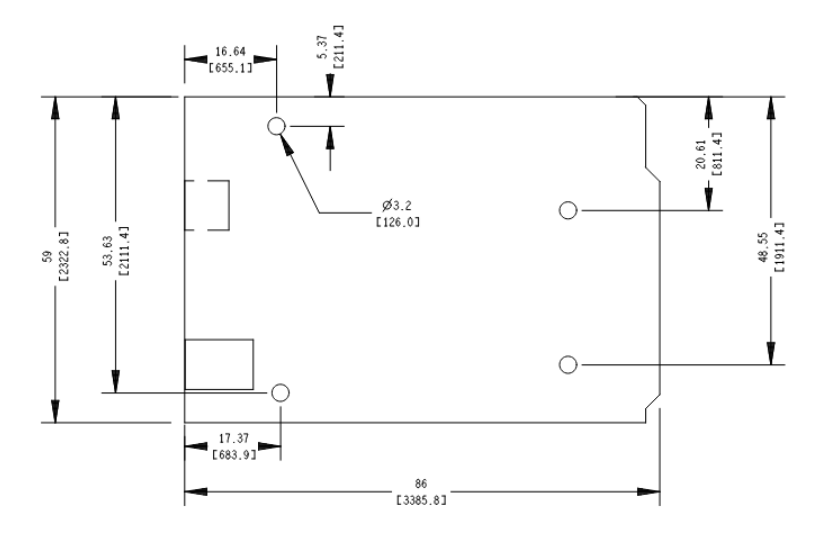

*( Dimensions in mm[mil] )* 

#### **6. Company Information**

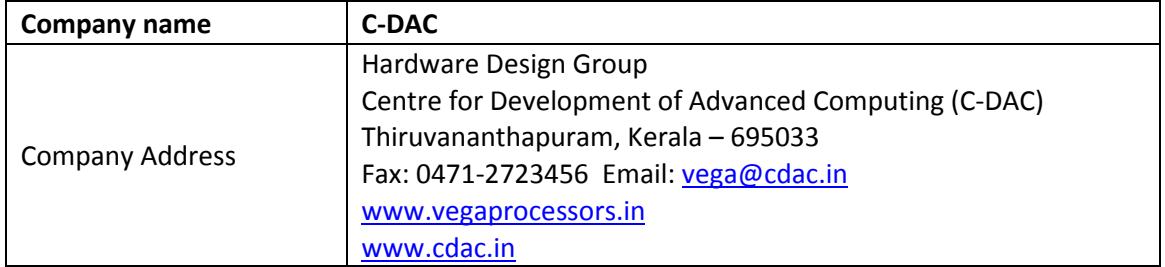

#### **7. Reference Documentation**

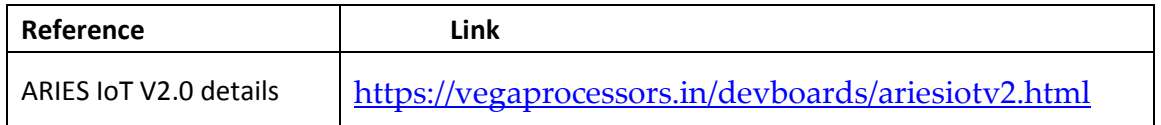